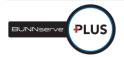

## Creating a Warrranty Claim Job Aid

This document provides instructions for Creating a Warranty Claim.

## **Description**

You will use the *Create Warranty Claim* tab to submit a warranty claim to BUNN for warranty work that you performed directly for a customer without a BUNNserve (BSP) work order.

## **Steps**

After clicking on the *Create Warranty Claim* tab, you will be taken to a page that says "Create Warranty Claim/Work Order in an orange header bar at the top. There will be 4 sections, each separated by a red bar.

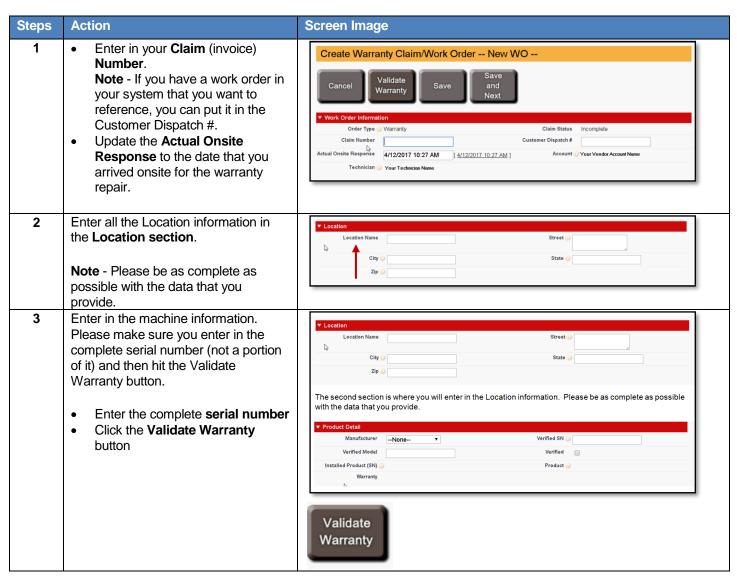

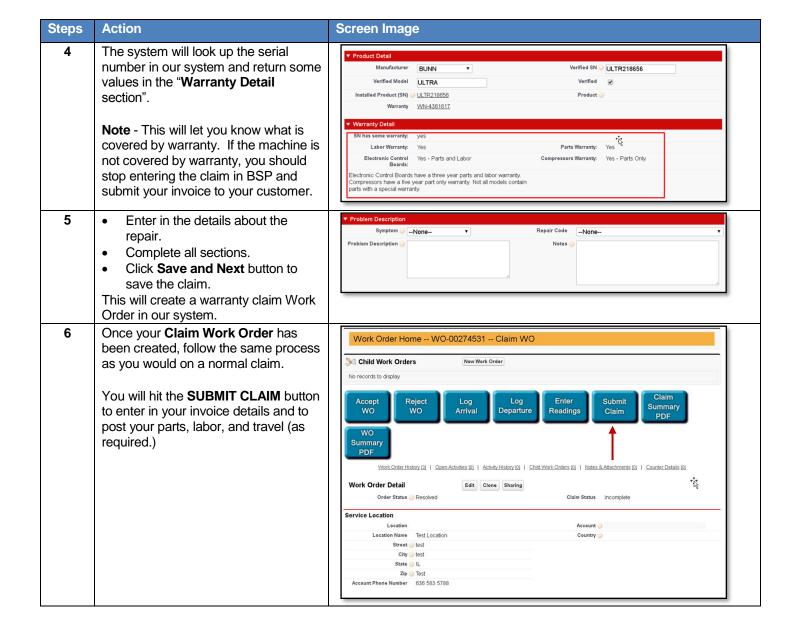